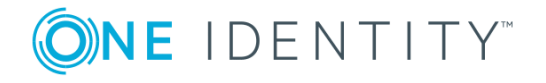

# **One Identity Password Manager 5.8.0**

Release Notes

Wednesday, May 23, 2018

These release notes provide information about the One Identity Password Manager release.

- About One Identity [Password](#page-0-0) Manager 5.8.0
- New [features](#page-1-0)
- [Resolved](#page-2-0) issues
- [Known](#page-3-0) issues
- System [requirements](#page-5-0)
- Product [licensing](#page-12-0)
- **.** Getting started with [Password](#page-12-1) Manager 5.8.0
- **.** [Globalization](#page-12-2)

# <span id="page-0-0"></span>**About One Identity Password Manager 5.8.0**

One Identity Password Manager is a Web-based application that provides an easy-toimplement and use, yet highly secure, password management solution. Users can connect to Password Manager by using their favorite browser and perform password selfmanagement tasks, thus eliminating the need for assistance from high-level administrators and reducing help desk workload.

The solution offers a powerful and flexible password policy control mechanism that allows the Password Manager administrator to ensure that all passwords in the organization comply with established policies.

# <span id="page-1-0"></span>**New features**

The following is a list of new features in Password Manager 5.8.0:

- Integration of One Identity Starling 2FA with Password Manager.
- Integration of One Identity Starling 2FA in Password Manager to protect Administration site.
- Integration of One Identity Starling 2FA in Password Manager to protect Helpdesk site.
- Added option for the users to register with either Q&A or mobile or email address.
- Clear old hives from AD user objects.
- . Clean up records in the reporting database older than a specified date.
- Support from LDAP to LDAP over SSL.
- Incorporated Password Manager with new Starling nugget package.
- Support for AZURE MFA 2FA.
- Custom script activity are shown in reports.
- OR code Enhancement in Offline Password Reset.

### **One Identity Hybrid Subscription**

The newest versions of One Identity's on-premises products offer a mandatory One Identity Hybrid Subscription, which helps you transition to a hybrid environment on your way to the cloud. The subscription enables you to join Password Manager with the One Identity Starling software-as-a-service platform. This gives your organization immediate access to a number of cloud-delivered features and services, which expand the capabilities of Password Manager. When new products and features become available to One Identity Starling, the One Identity Hybrid Subscription allows you to use these immediately for Password Manager to add value to your subscription.

See also:

**[Enhancements](#page-1-1)** 

<span id="page-1-1"></span>[Resolved](#page-2-0) issues

## **Enhancements**

The following is a list of enhancements implemented in Password Manager 5.8.0.

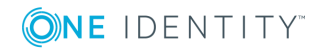

### **Table 1: Enhancements**

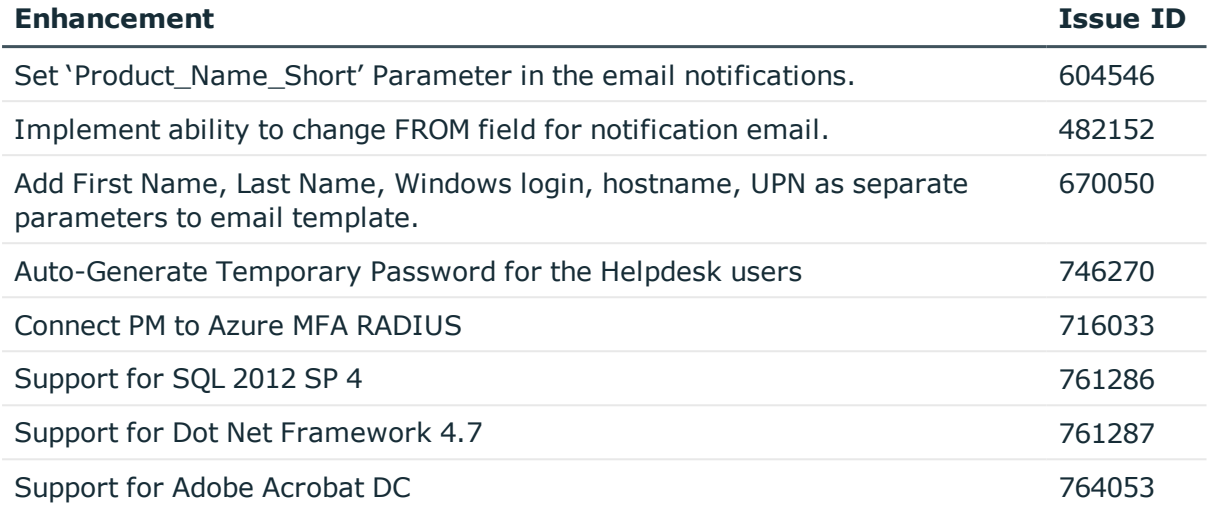

# <span id="page-2-0"></span>**Resolved issues**

The following is a list of issues addressed in this release.

### **Table 2:**

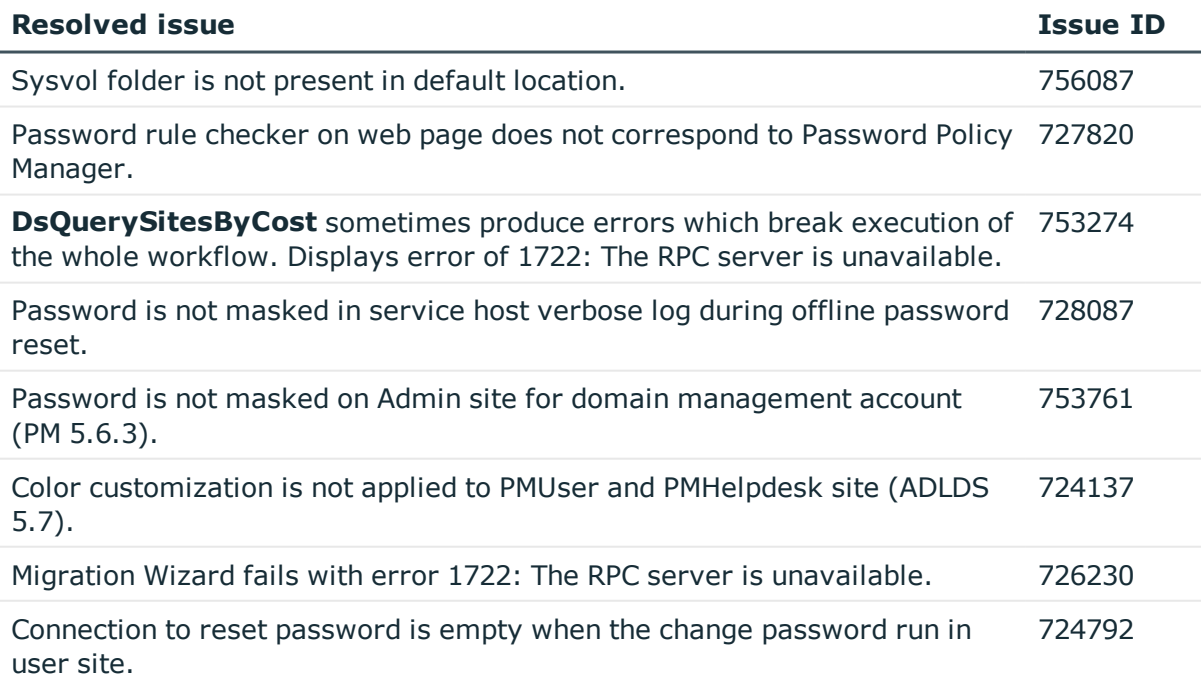

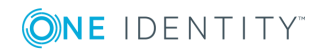

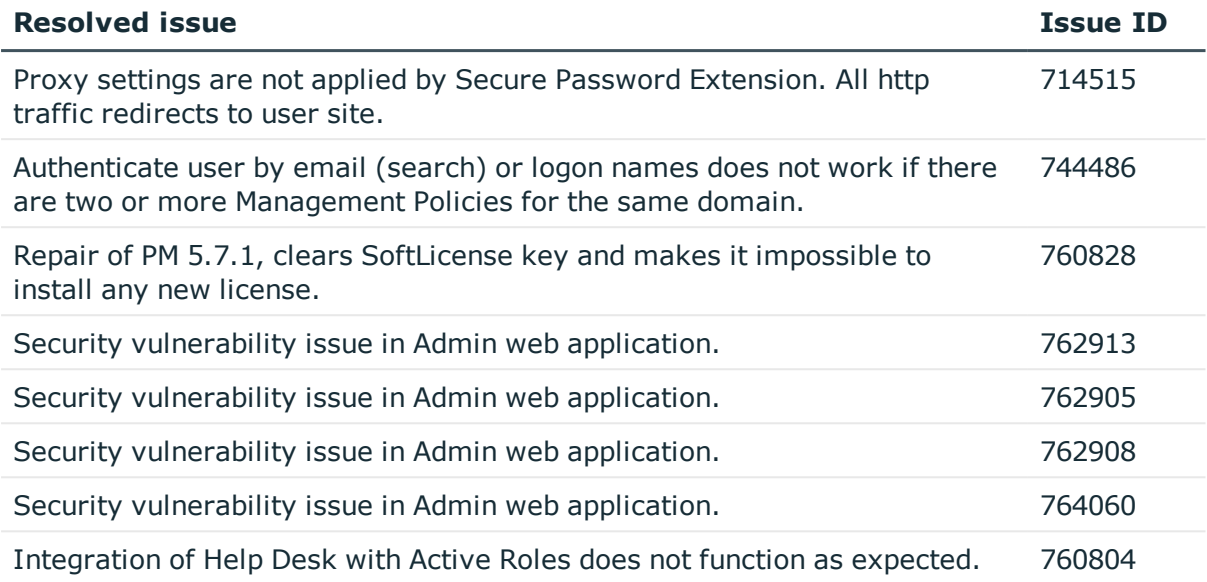

## <span id="page-3-0"></span>**Known issues**

The following is a list of issues, including those attributed to third-party products, known to exist at the time of release.

### **Table 3:**

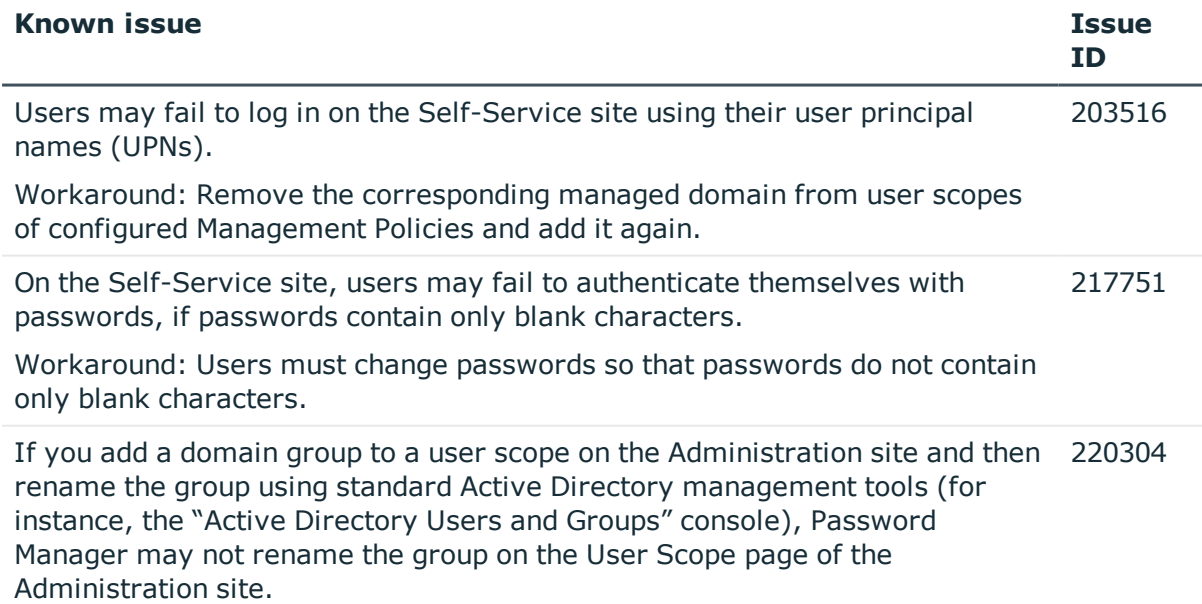

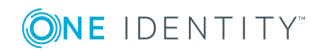

**4**

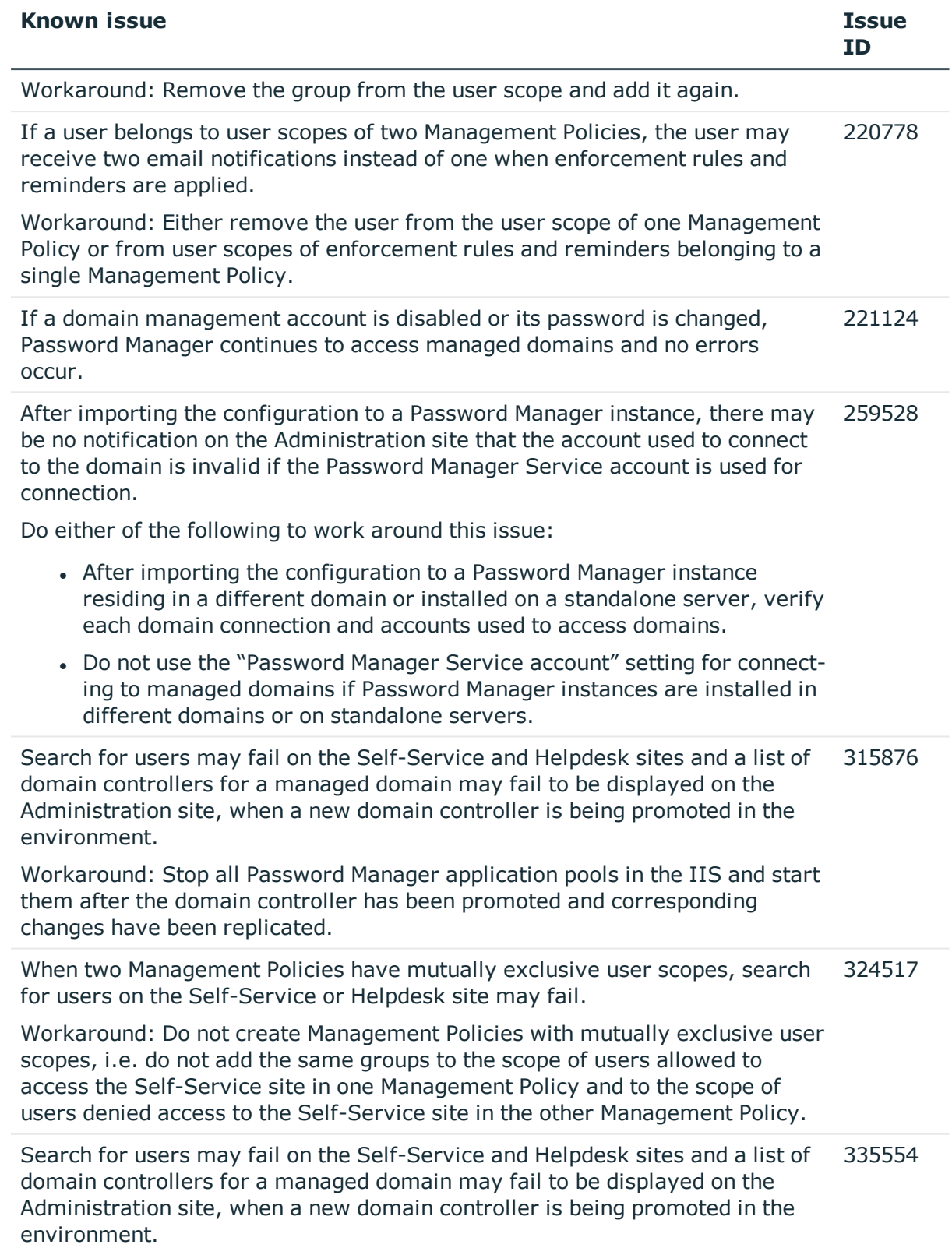

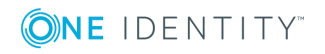

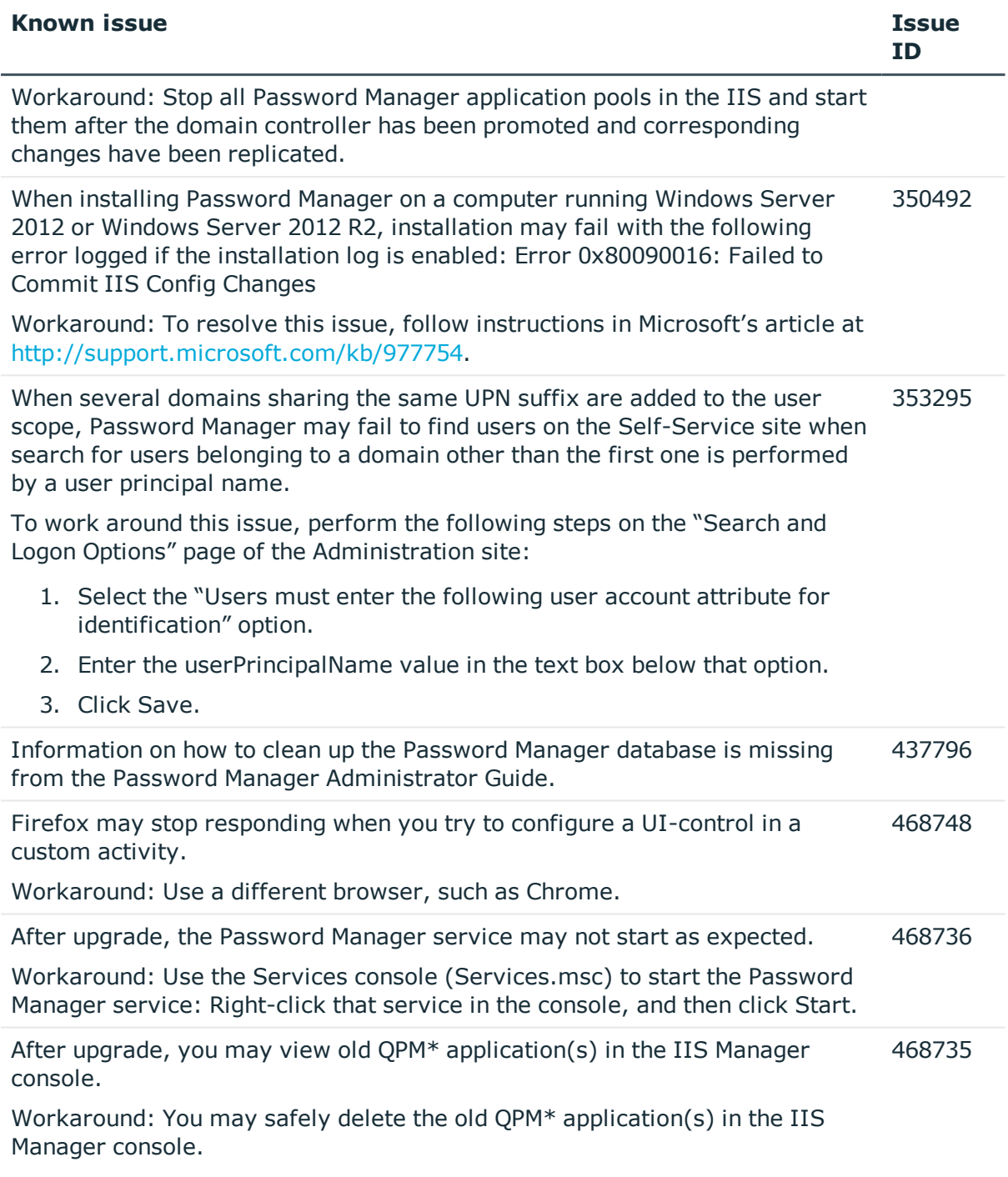

# <span id="page-5-0"></span>**System requirements**

This section provides system requirements for installing and running Password Manager and its components.

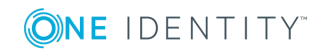

## **Password Manager Service and Administration Site requirements**

Before installing Password Manager, ensure your system meets the following minimum hardware and software requirements:

### **Table 4:**

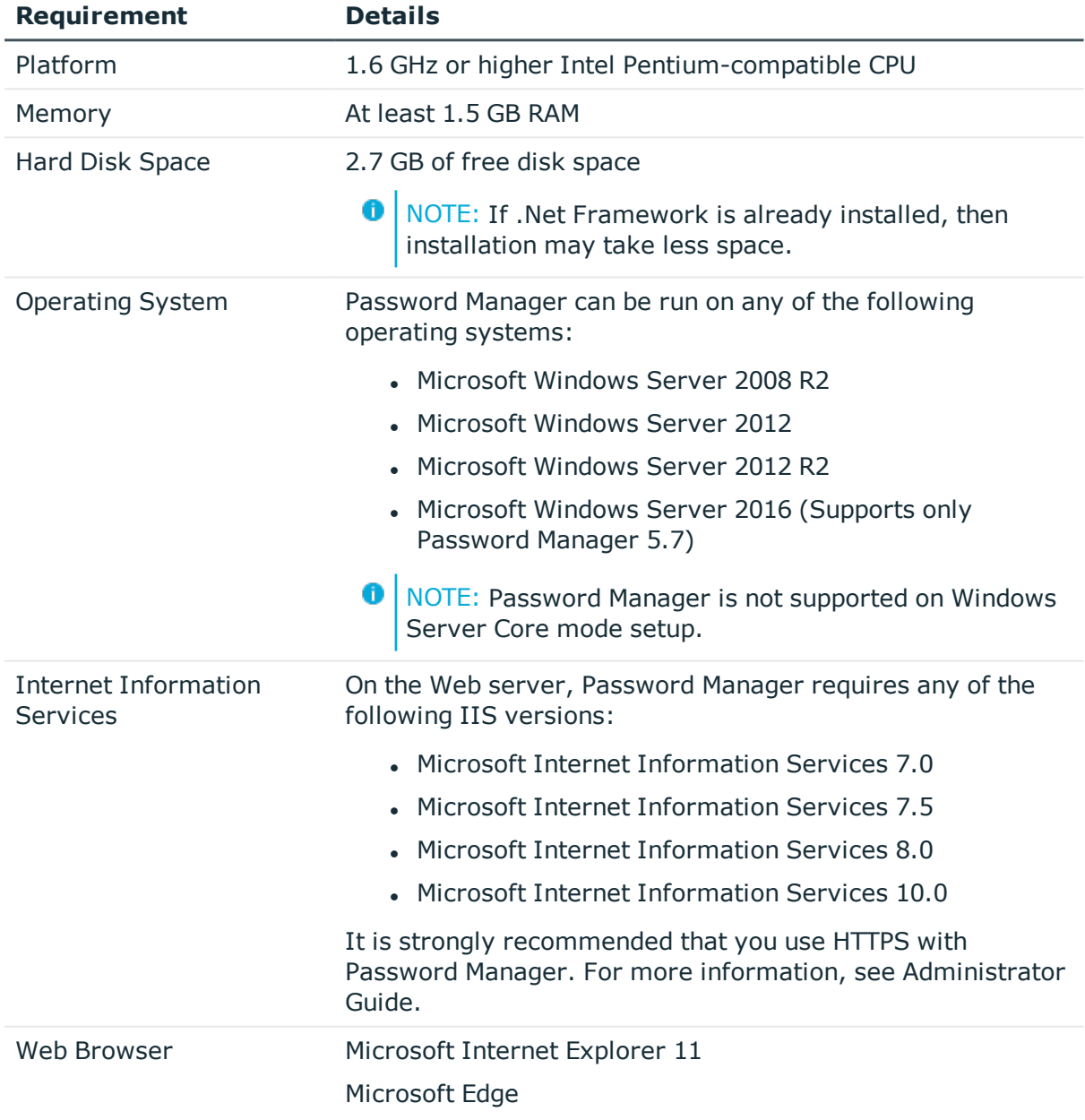

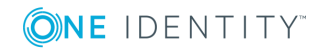

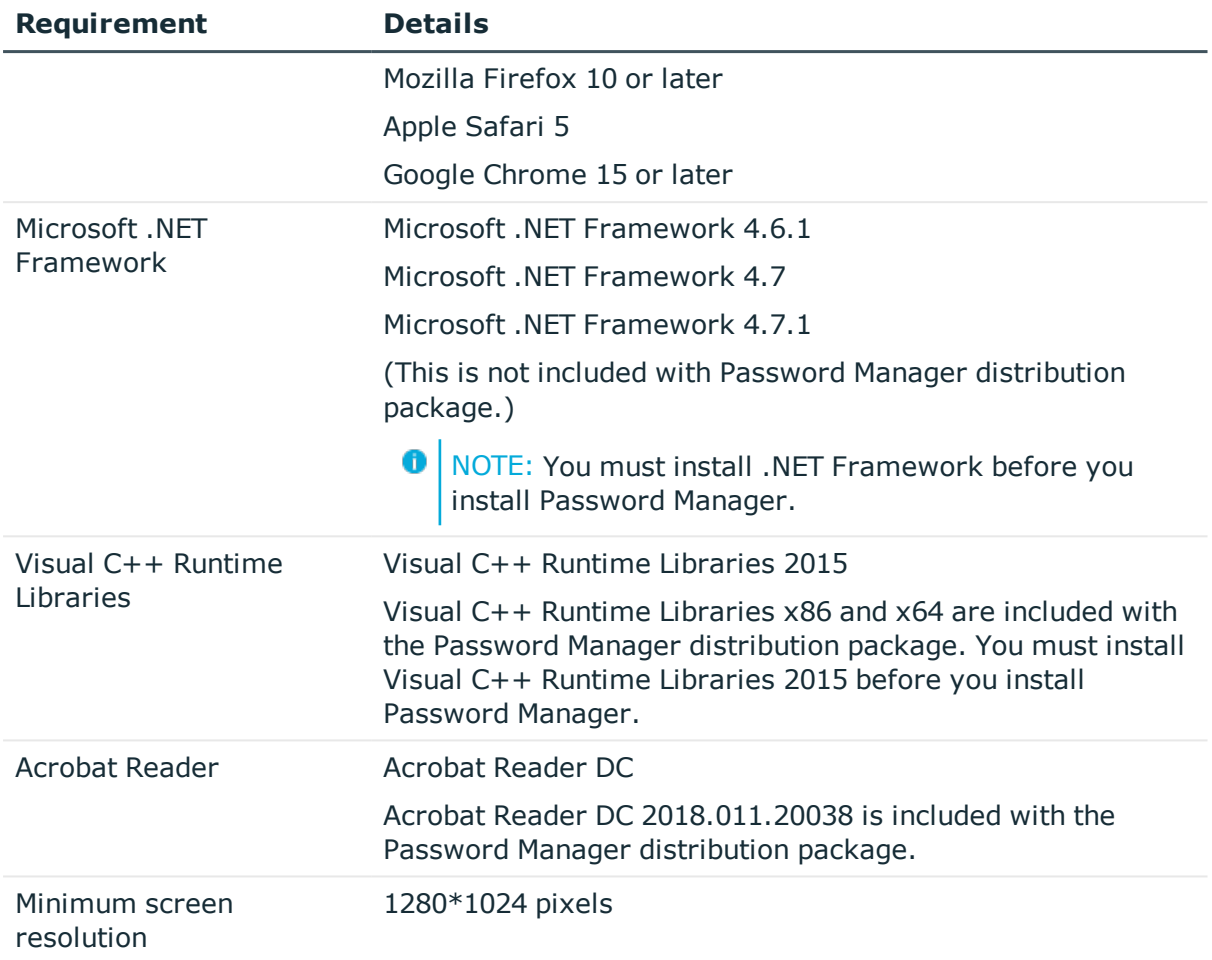

Password Manager supports Windows 2008 R2 and later versions in domain and forest functional levels, including domains operating in a mixed mode. Note that Password Manager installation is not supported on Windows 2008 and earlier versions.

### **Self-Service site and Helpdesk site requirements**

Ensure that each of the client computers meets the following minimum software requirements:

**Table 5:**

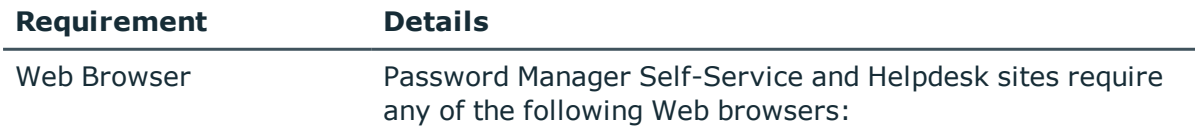

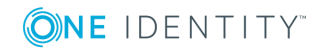

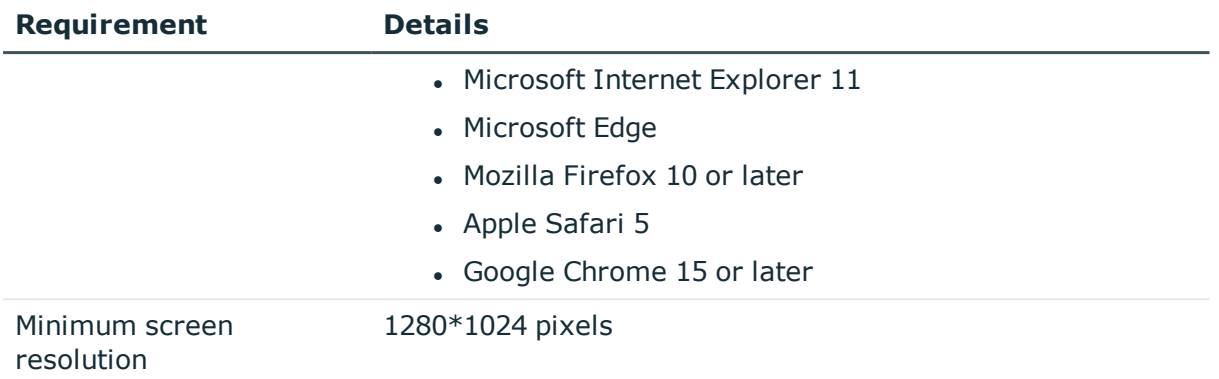

### **Password Policy Manager requirements**

To implement password policies in an Active Directory domain managed by Password Manager, deploy the Password Policy Manager component on all domain controllers in the managed domain.

The domain controllers where you plan to install a 32-bit or 64-bit version of Password Policy Manager component must meet the following requirements:

#### **Table 6:**

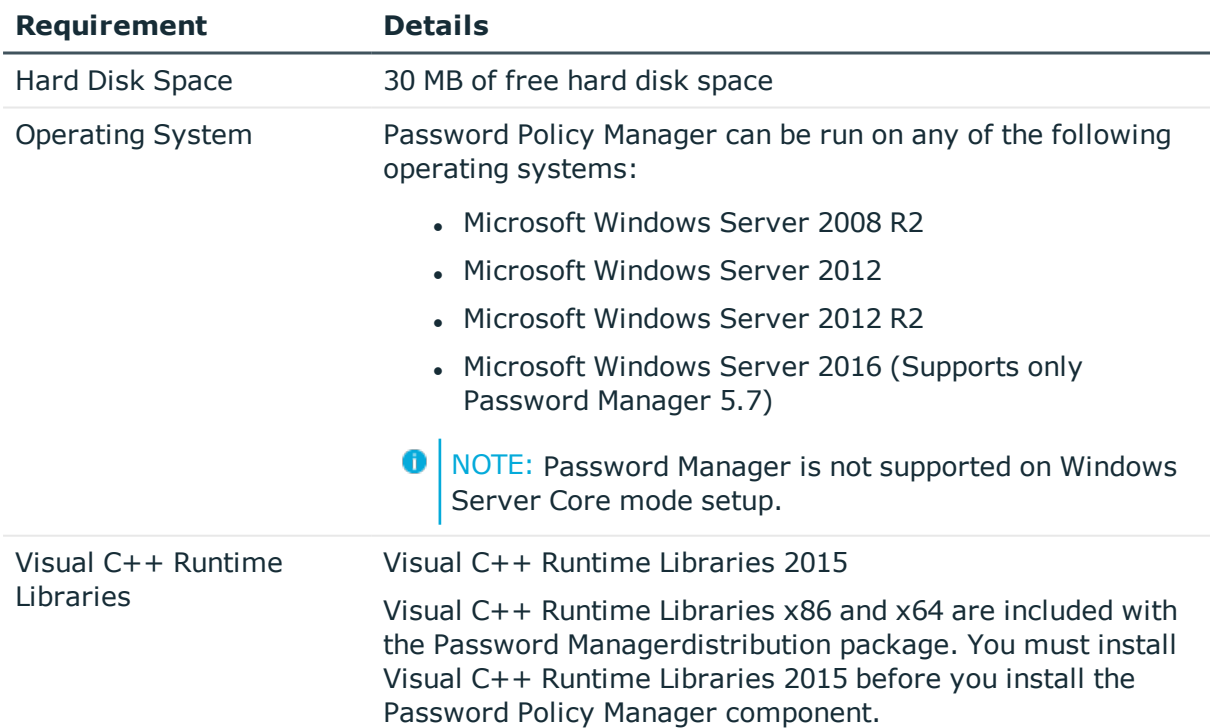

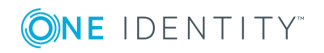

### **Secure Password Extension requirements**

To allow password resets from the Windows logon screen, you must deploy Secure Password Extension on all target computers in a managed domain. The target computers must meet the following minimum software requirements:

### **Table 7:**

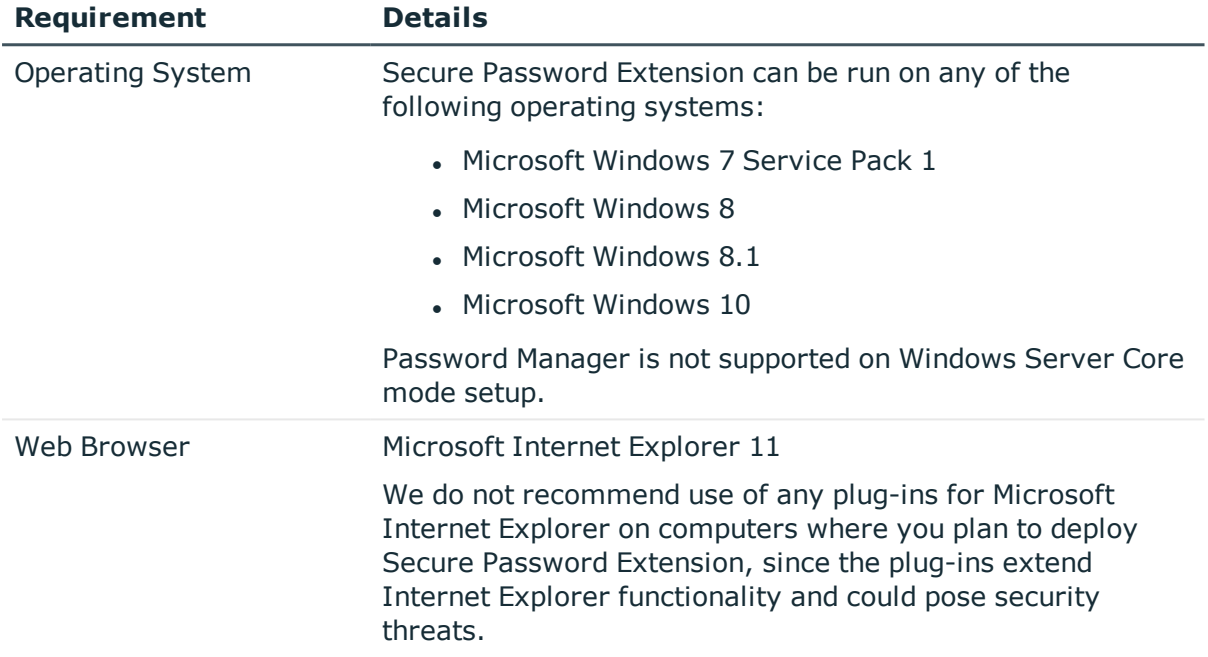

### **Offline Password Reset requirements**

To allow users to reset their forgotten passwords when users are not connected to the corporate network and domain is not available, you must deploy the Offline Password Reset component on all target computers in a managed domain. The target computers must meet the following minimum software requirements:

**Table 8:**

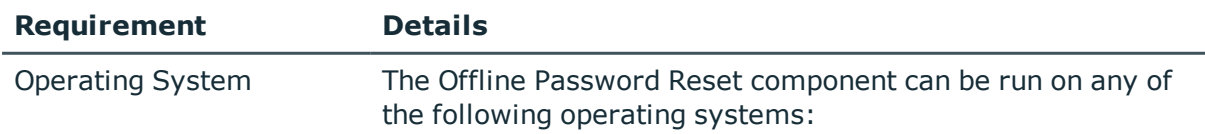

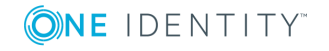

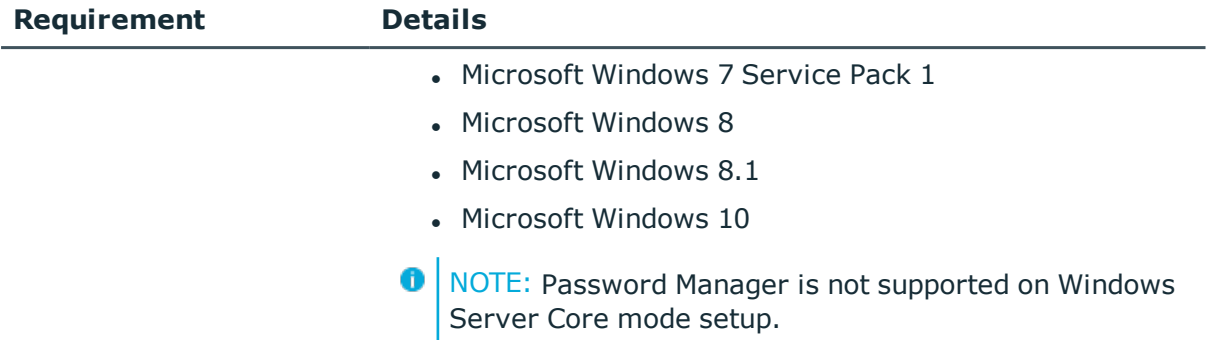

### **Password Manager Reports requirements**

To be able to use Password Manager reports, you must install SQL Server and then configure reporting settings on the Password Manager Administration site.

Report definitions included with Password Manager are designed to support the functionality of all the supported Microsoft SQL Server Reporting Services listed in the following table. All the supported Microsoft SQL Server Reporting Services in Password Manager support SSL connection.

**Table 9:**

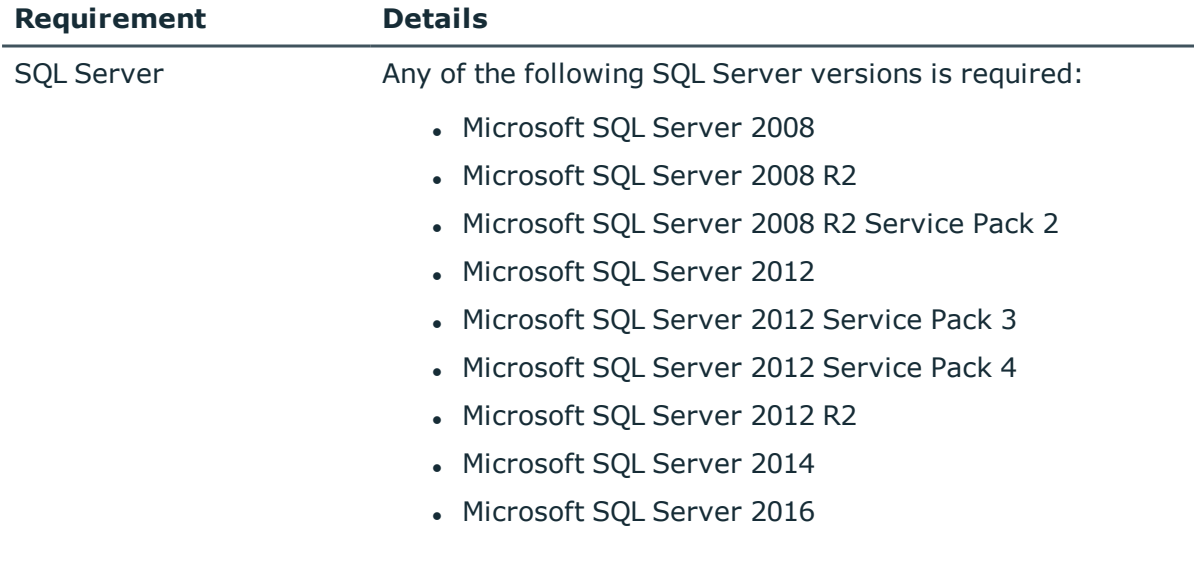

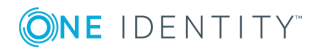

## **Accessing External URLs**

To be able to download fonts and images below Password Manager websites needs access to certain external URLs. The system where Password Manager is installed, must have access to internet to download images and fonts from below mentioned URLs.

### **Table 10:**

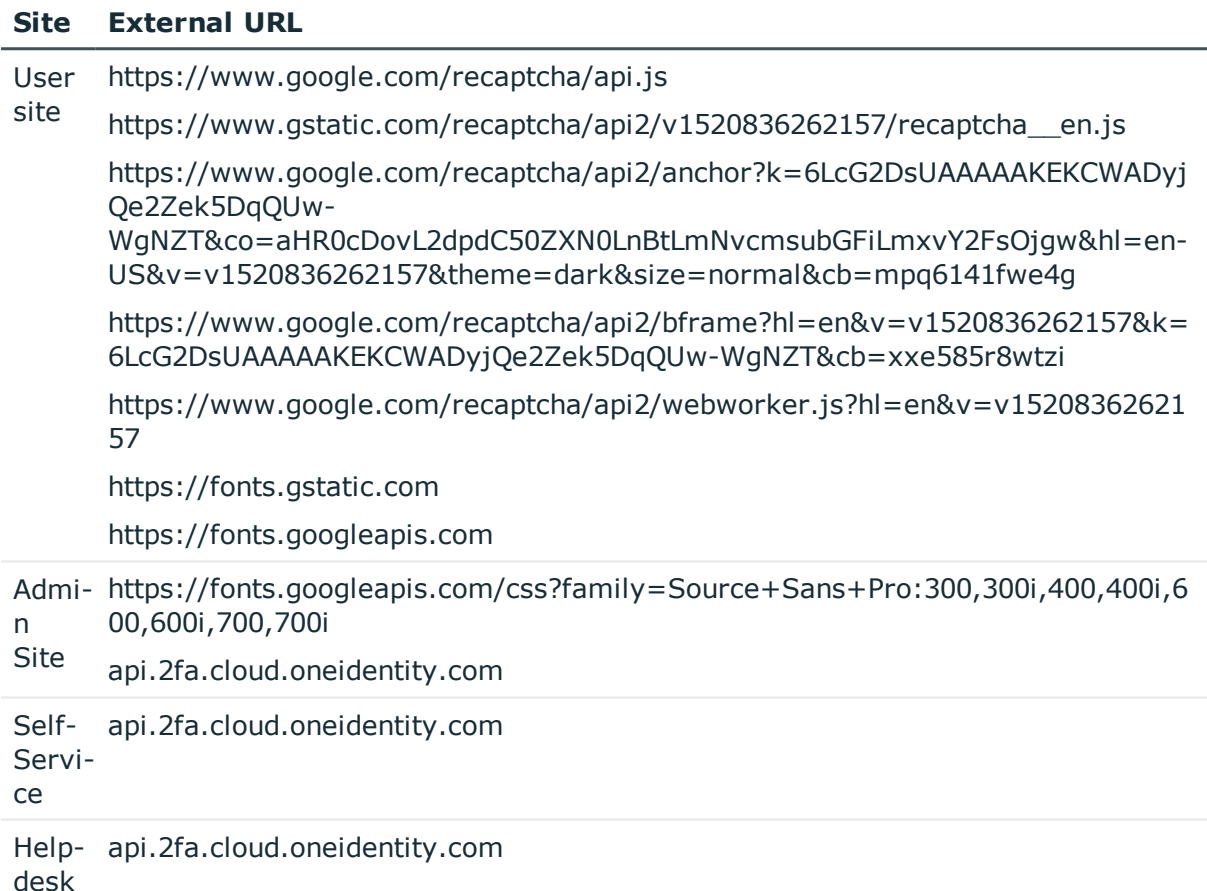

# **Upgrade and compatibility**

Password Manager 5.8.0 is upgradable from Password Manager version 5.5.3 or later. For more information on how to upgrade, see the Administrator Guide.

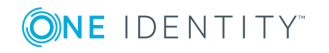

# <span id="page-12-0"></span>**Product licensing**

For the license management instructions, see the Licensing section in the Password Manager Administrator Guide.

# <span id="page-12-1"></span>**Getting started with Password Manager 5.8.0**

## **Installation instructions**

You can use the following steps to install Password Manager:

- 1. Run **autorun.exe**, located in the root folder of the Password Manager distribution CD.
- 2. Ensure that Adobe Acrobat Reader is installed on your computer. If not, go to the **Redistributables** page in the **Autorun** window and click **Adobe Acrobat Reader** to install the viewer.
- 3. Go to the **Documentation** page in the **Autorun** window.
- 4. In the **Password Manager** section, click **Administrator Guide** to display the document.
- 5. Follow the instructions in the Administrator Guide to install Password Manager components.

# <span id="page-12-2"></span>**Globalization**

This section contains information about installing and operating this product in non-English configurations, such as those needed by customers outside of North America. This section does not replace the materials about supported platforms and configurations found elsewhere in the product documentation.

This release is Unicode-enabled and supports any character set. It supports simultaneous operation with multilingual data. This release is targeted to support operations in the following regions: North America, Western Europe and Latin America, Central and Eastern Europe, Far-East Asia, Japan.

The release is localized to the following languages: Chinese (Simplified), Chinese (Traditional), Czech, Danish, Dutch, French, German, Italian, Japanese, Korean, Polish, Portuguese (Brazil), Portuguese (Portugal), Russian, Spanish, Swedish.

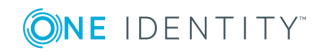

## **About us**

## **Contacting us**

For sales or other inquiries, visit <https://www.oneidentity.com/company/contact-us.aspx> or call +1-800-306-9329.

### **Technical support resources**

Technical support is available to One Identity customers with a valid maintenance contract and customers who have trial versions. You can access the Support Portal at [https://support.oneidentity.com/.](https://support.oneidentity.com/)

The Support Portal provides self-help tools you can use to solve problems quickly and independently, 24 hours a day, 365 days a year. The Support Portal enables you to:

- Submit and manage a Service Request
- View Knowledge Base articles
- Sign up for product notifications
- Download software and technical documentation
- View how-to-videos
- Engage in community discussions
- Chat with support engineers online
- View services to assist you with your product

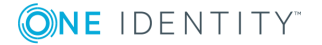

### **Copyright 2018 One Identity LLC.**

### **ALL RIGHTS RESERVED.**

This guide contains proprietary information protected by copyright. The software described in this guide is furnished under a software license or nondisclosure agreement. This software may be used or copied only in accordance with the terms of the applicable agreement. No part of this guide may be reproduced or transmitted in any form or by any means, electronic or mechanical, including photocopying and recording for any purpose other than the purchaser's personal use without the written permission of One Identity LLC .

The information in this document is provided in connection with One Identity products. No license, express or implied, by estoppel or otherwise, to any intellectual property right is granted by this document or in connection with the sale of One Identity LLC products. EXCEPT AS SET FORTH IN THE TERMS AND CONDITIONS AS SPECIFIED IN THE LICENSE AGREEMENT FOR THIS PRODUCT, ONE IDENTITY ASSUMES NO LIABILITY WHATSOEVER AND DISCLAIMS ANY EXPRESS, IMPLIED OR STATUTORY WARRANTY RELATING TO ITS PRODUCTS INCLUDING, BUT NOT LIMITED TO, THE IMPLIED WARRANTY OF MERCHANTABILITY, FITNESS FOR A PARTICULAR PURPOSE, OR NON-INFRINGEMENT. IN NO EVENT SHALL ONE IDENTITY BE LIABLE FOR ANY DIRECT, INDIRECT, CONSEQUENTIAL, PUNITIVE, SPECIAL OR INCIDENTAL DAMAGES (INCLUDING, WITHOUT LIMITATION, DAMAGES FOR LOSS OF PROFITS, BUSINESS INTERRUPTION OR LOSS OF INFORMATION) ARISING OUT OF THE USE OR INABILITY TO USE THIS DOCUMENT, EVEN IF ONE IDENTITY HAVE BEEN ADVISED OF THE POSSIBILITY OF SUCH DAMAGES. One Identity make no representations or warranties with respect to the accuracy or completeness of the contents of this document and reserves the right to make changes to specifications and product descriptions at any time without notice. One Identity do not make any commitment to update the information contained in this document.

If you have any questions regarding your potential use of this material, contact:

One Identity LLC.

Attn: LEGAL Dept

4 Polaris Way

Aliso Viejo, CA 92656

Refer to our Web site [\(http://www.OneIdentity.com](http://www.oneidentity.com/)) for regional and international office information.

#### **Patents**

One Identity is proud of our advanced technology. Patents and pending patents may apply to this product. For the most current information about applicable patents for this product, please visit our website at [http://www.OneIdentity.com/legal/patents.aspx.](http://www.oneidentity.com/legal/patents.aspx)

#### **Trademarks**

One Identity and the One Identity logo are trademarks and registered trademarks of One Identity LLC. in the U.S.A. and other countries. For a complete list of One Identity trademarks, please visit our website at [www.OneIdentity.com/legal.](http://www.oneidentity.com/legal) All other trademarks are the property of their respective owners.

#### **Legend**

- **WARNING: A WARNING icon indicates a potential for property damage, personal injury, or death.**
- **CAUTION: A CAUTION icon indicates potential damage to hardware or loss of data if instructions are not followed.**
- IMPORTANT, NOTE, TIP, MOBILE, or VIDEO: An information icon indicates supporting information.

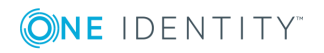

Password Manager Release Notes Updated - May 2018 Version - 5.8.0

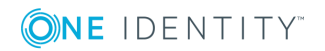